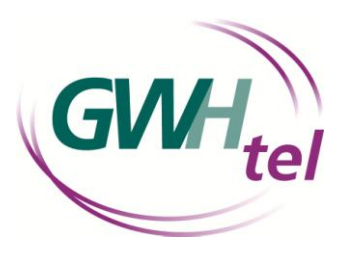

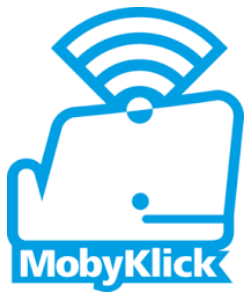

## **MobyKlick – WLAN für alle**

öffentlich, schnell und kostenfrei www.mobyklick.de

## **So richten Sie sich Ihre Zugangsdaten im Online-Portal der GWHtel für den kostenfreien MobyKlick WLAN-Hotspot ein**

Gehen Sie in Ihrem Internet-Browser (Mozilla Firefox, Google Chrome, Internet Explorer, etc.) auf www.gwhtel.de und gehen über den Reiter *Kundenportal* in das Online-Portal der GWHtel.

Sollten Sie keine Zugangsdaten für das Online-Portal haben, rufen Sie uns unter **Tel.: 04101 - 4907 888** an oder schreiben uns auch gerne eine E-Mail an **[info@gwhtel.de](mailto:info@gwhtel.de)**.

Nachdem Sie sich mit Ihren Login-Daten eingeloggt haben, können Sie Ihre Zugangsdaten für den MobyKlick WLAN-Hotspot einrichten.

- **1.** Klicken Sie im Online-Portal auf den Punkt **"mein MobyKlick"**
- **2.** Anschließend können Sie einen neuen Benutzer für den WLAN-Hotspot hinterlegen, indem Sie auf **"neuer MobyKlick Login"** klicken.
- **3.** Bitte geben Sie einen persönlichen Benutzernamen und ein sicheres Passwort ein. *(Tipp: Nachname und für weitere Benutzer eine jeweilige Zahl. Beispiel: Mustermann1, Mustermann2)*

Nachdem Sie auf **"Anlegen"** gedrückt haben, wird Ihnen eine Bestätigung der Einrichtung angezeigt, dies können Sie mit dem Button **"OK"** erledigen.

**4.** Die Benutzer werden angezeigt, können bearbeitet werden bzw. neue Benutzer angelegt werden.

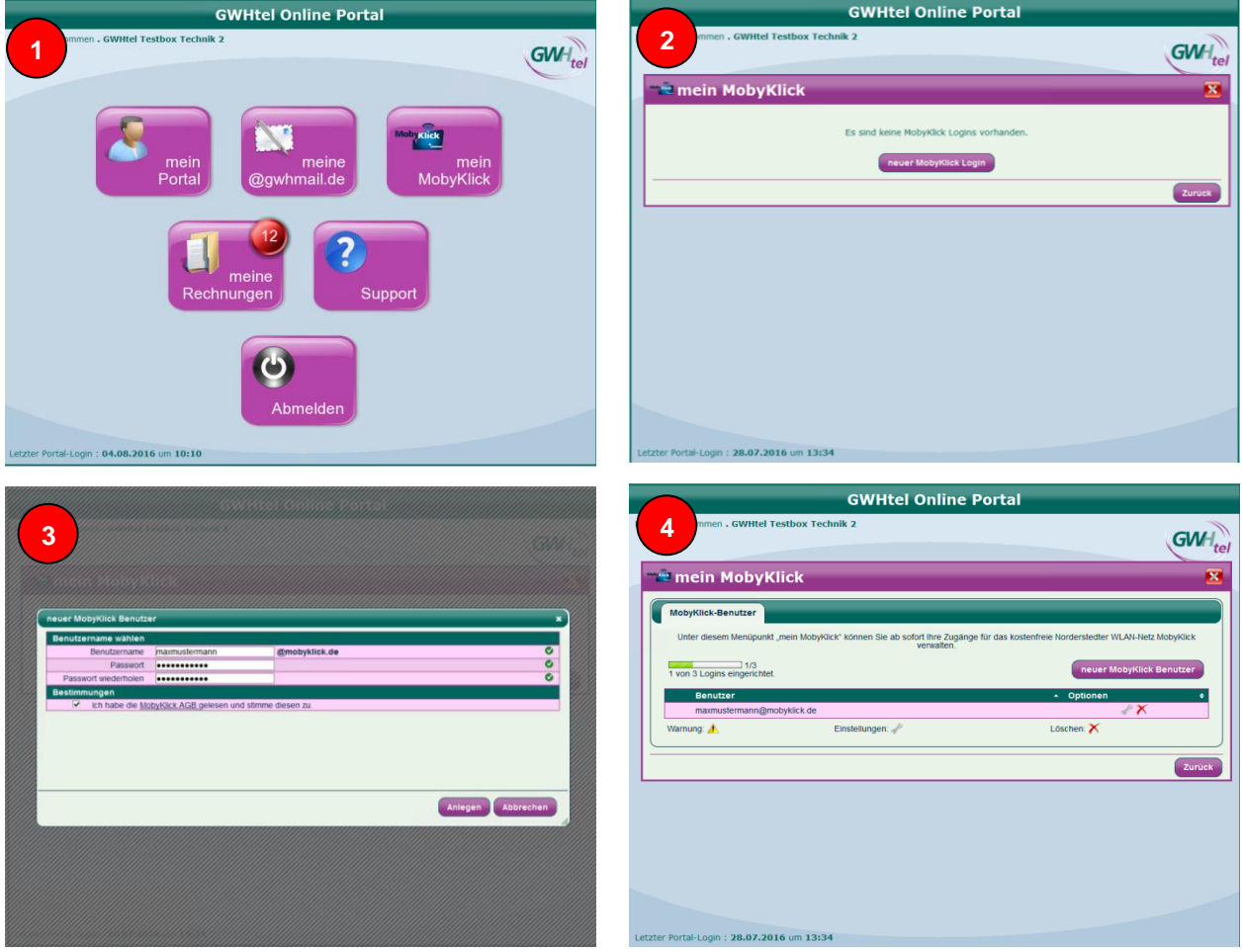